### SNAP: *Simulazione Nazionale dell'Assemblea Parlamentare*

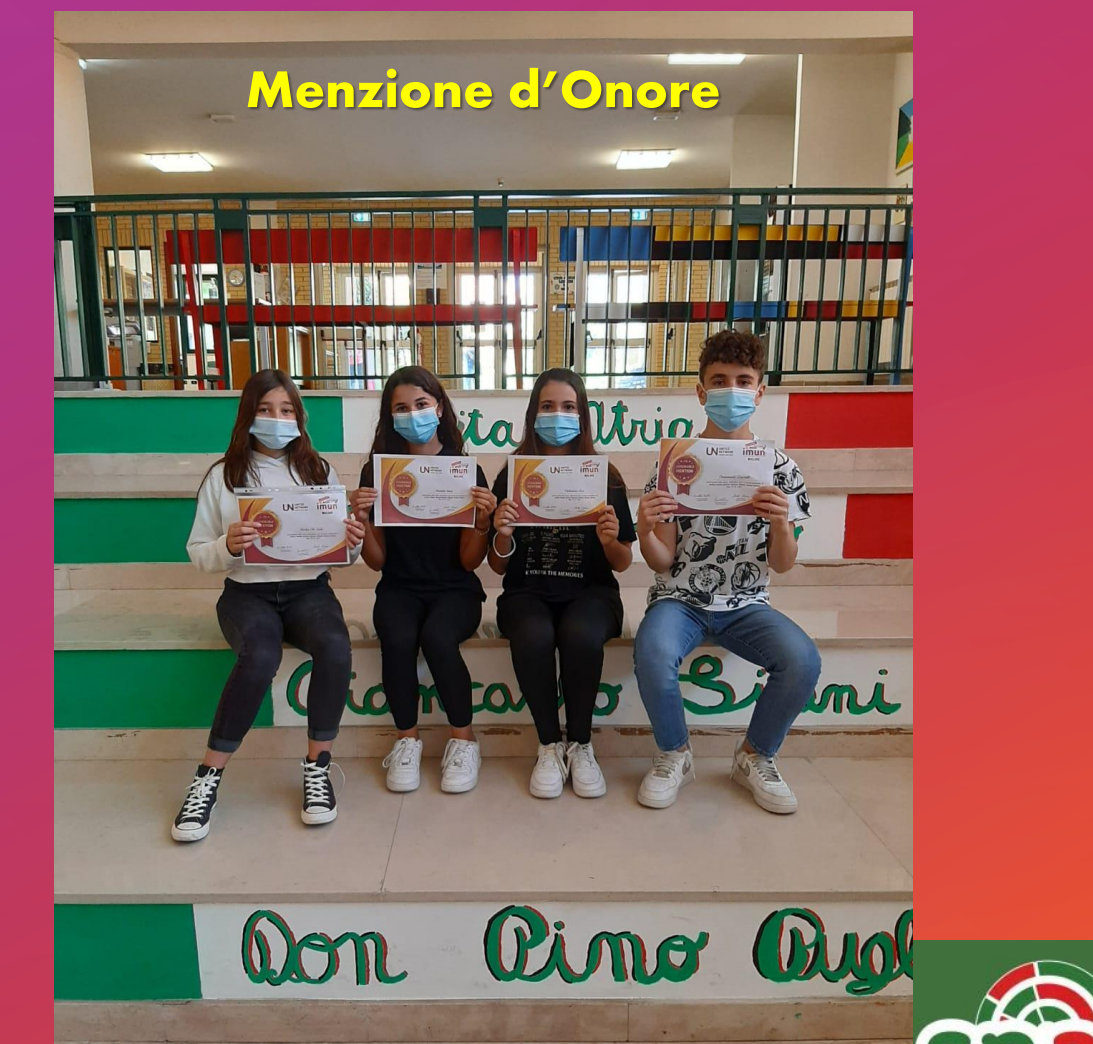

**«deputati» e «delegati» si sono distinti per capacità argomentativa ottenendo il consenso alle loro proposte in sede assembleare** 

**ONLINE** 

sna

PROGETTI

### IMUN: *Italian Model United Nations Simulazione ONU*

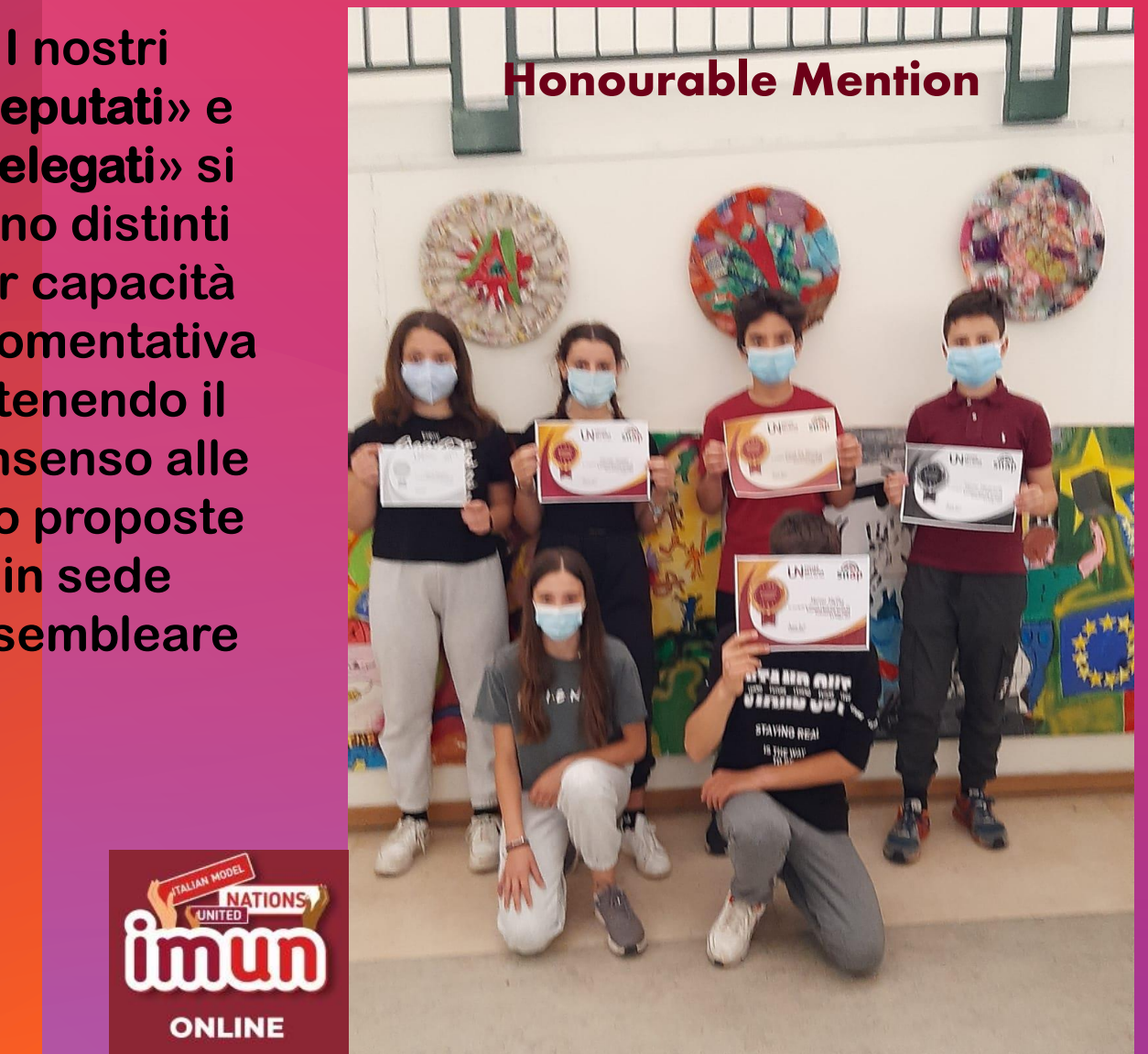

## **AGENDA**

Argomento uno Argomento due Argomento tre Argomento quattro Argomento cinque

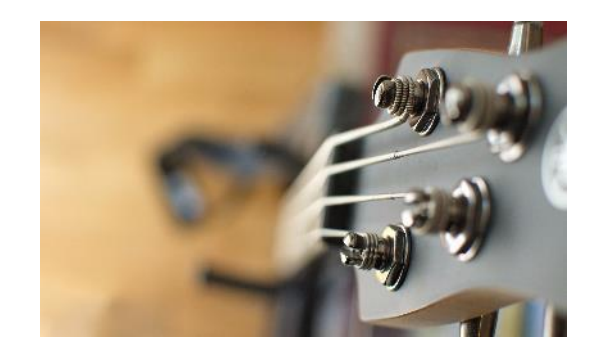

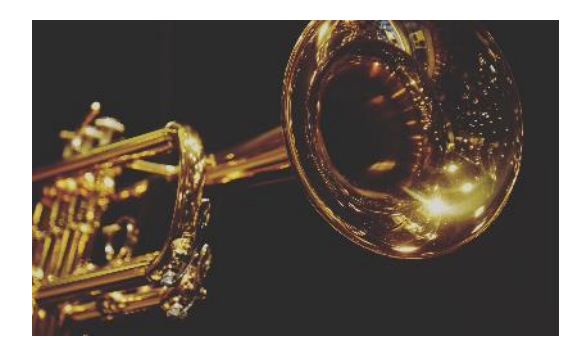

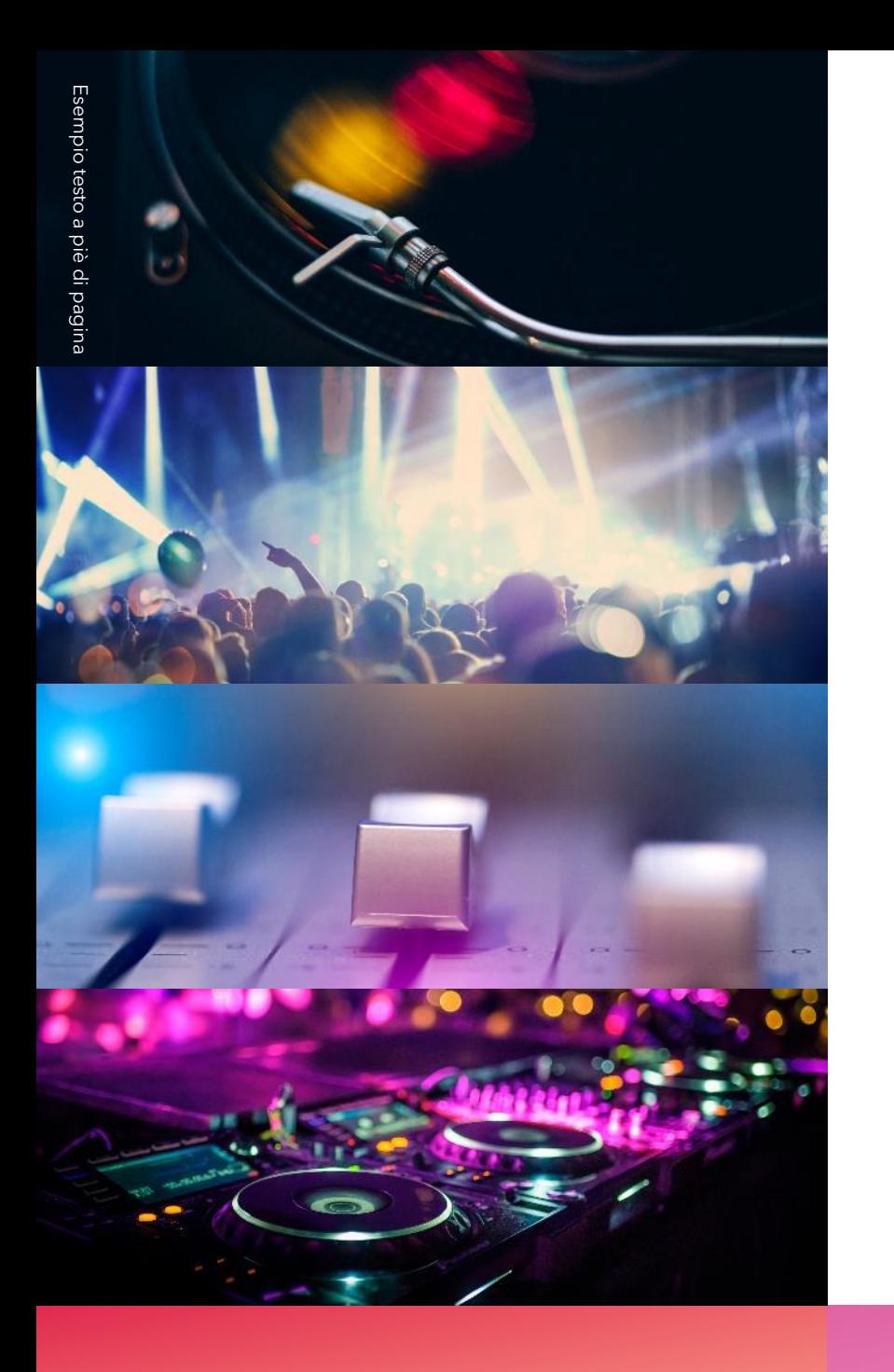

# **INTRODUZIONE**

Con PowerPoint puoi creare presentazioni e condividere il lavoro con altre persone, ovunque si trovino. Digitare qui il testo desiderato per iniziare. È anche possibile aggiungere immagini, disegni e video in questo modello. Salva in OneDrive e accedi alle presentazioni dal computer, dal tablet o dal telefono.

## ARGOMENTO UNO

Sottotitolo

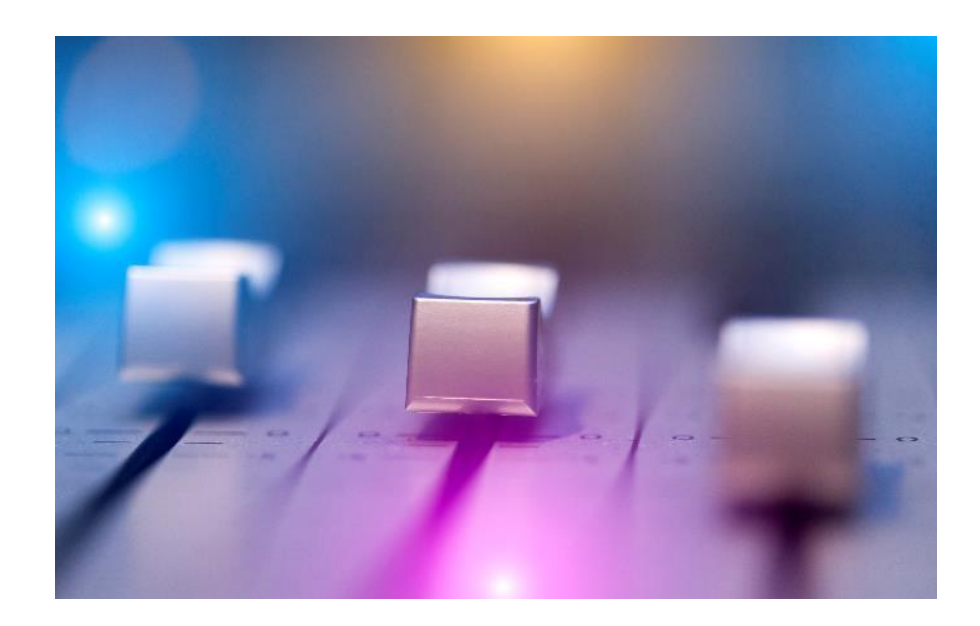

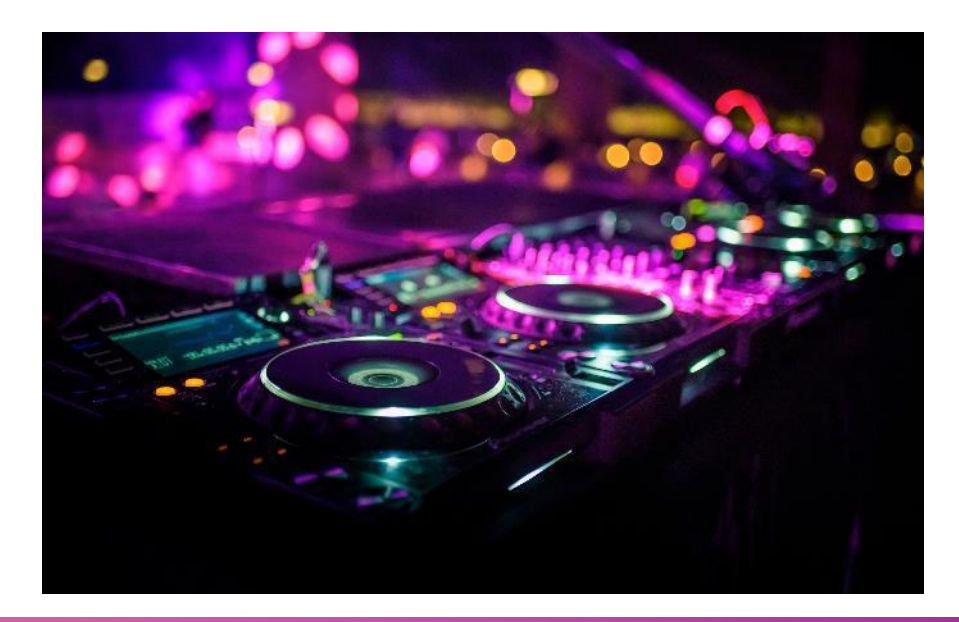

### GRAFICO

#### Titolo del grafico

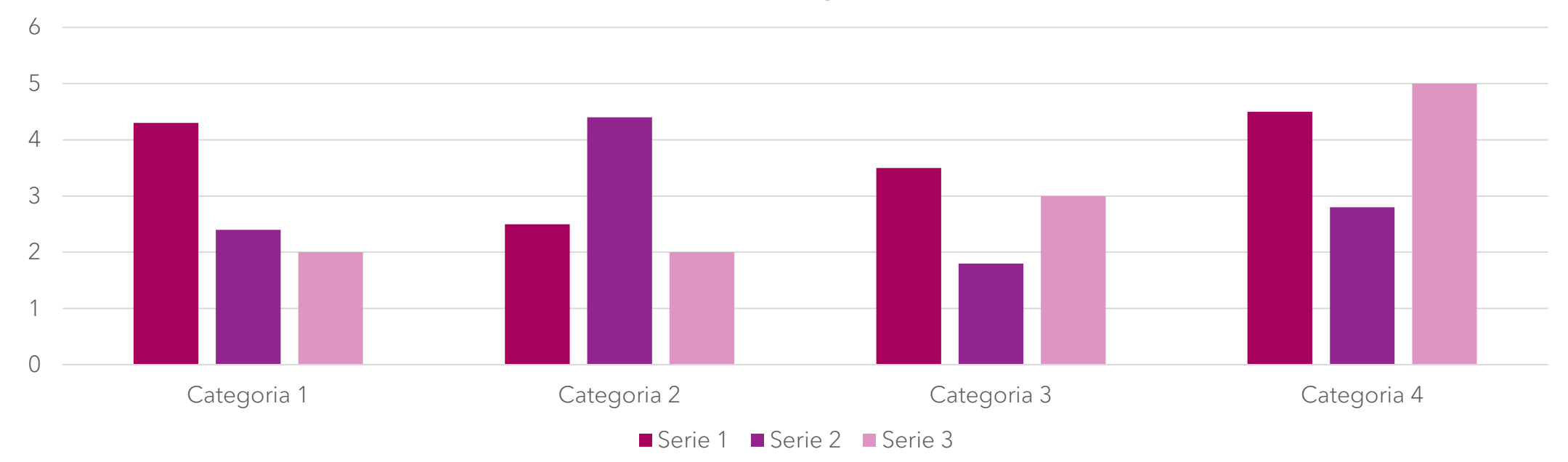

### **TABELLA**

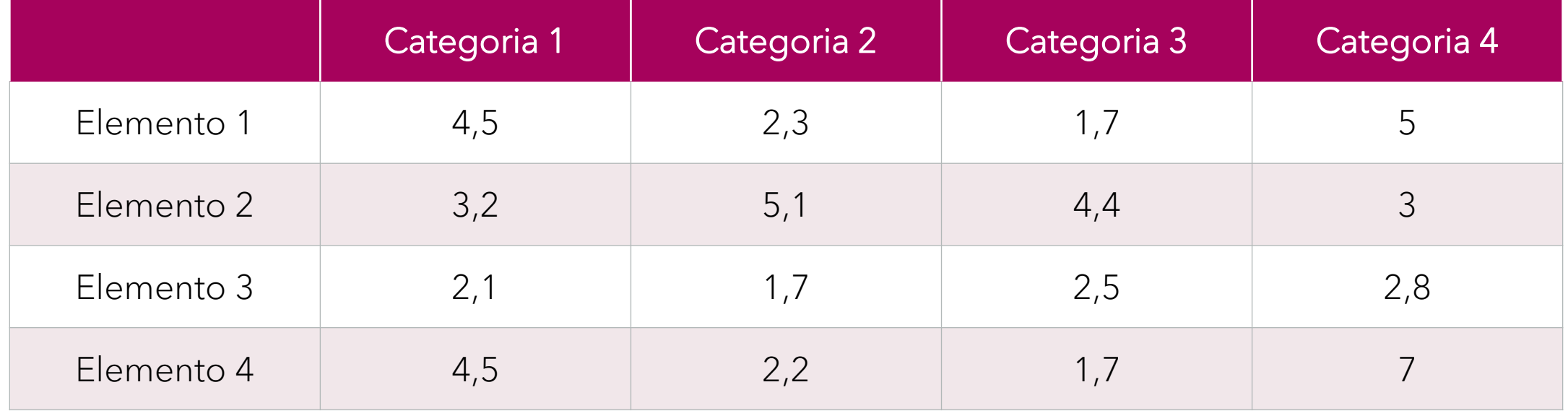

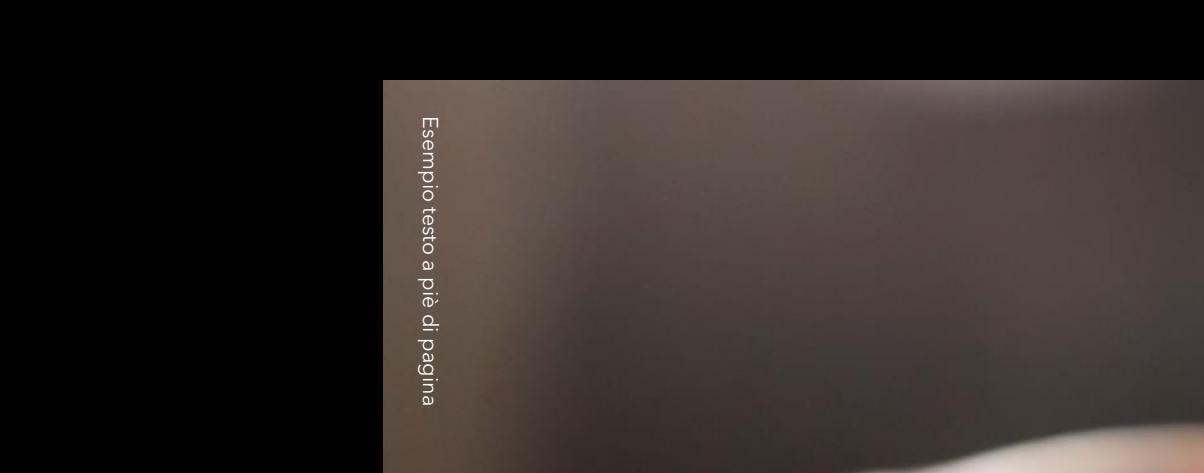

### **I L M O D O M I G L I O R E P E R I N I Z I A R E È**  S M E T T E R E D I P A R L A R E E I N I Z I A R E A **L A V O R A R E .**

Walt Disney

### **TEAM**

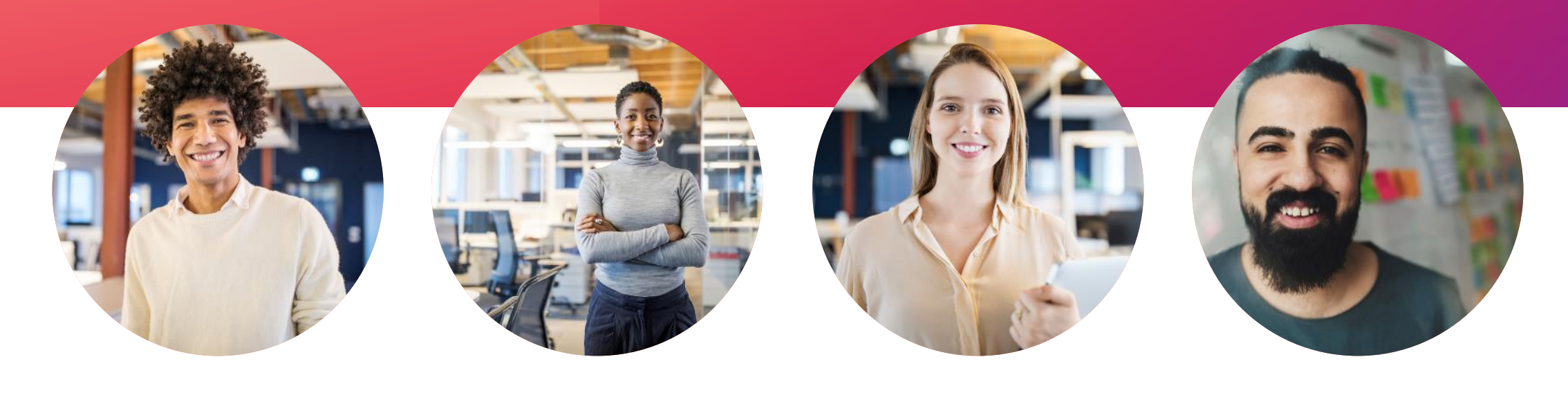

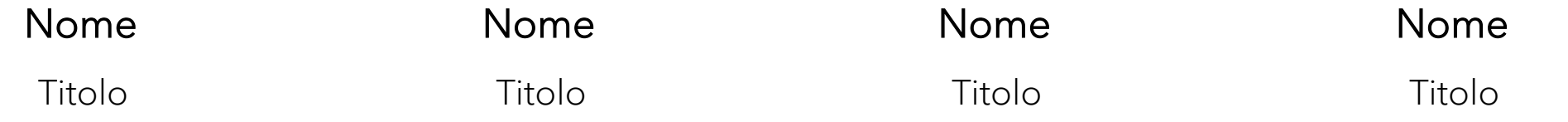

## **S E Q U E N Z A T E M P O R A L E**

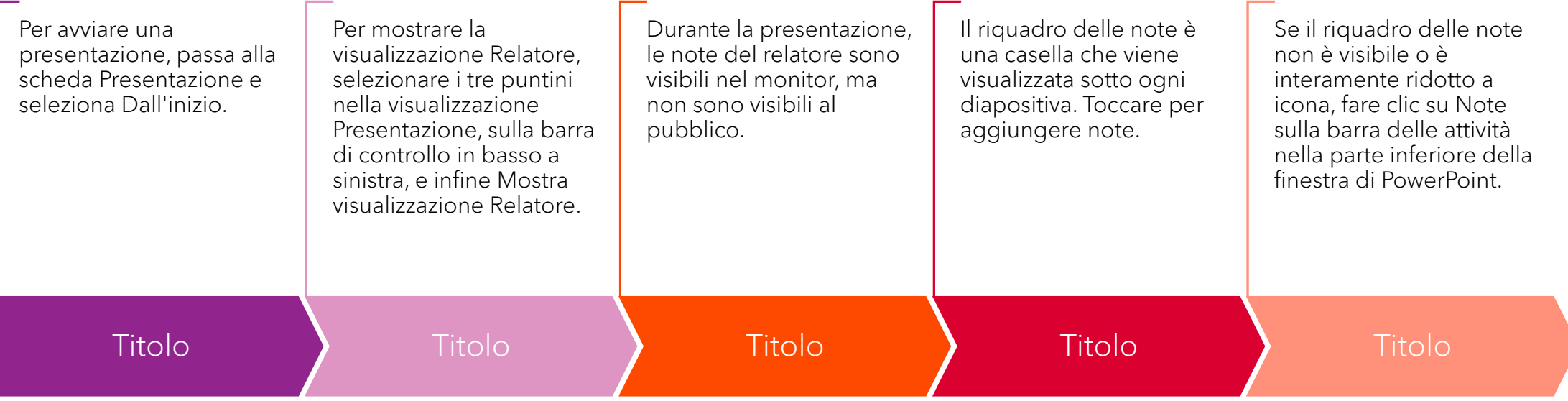

# **C O N T E N U T O**

#### Sottotitolo

- Aggiungere testo, immagini, disegni e video.
- Aggiungi transizioni, animazioni e movimento.
- Salva in OneDrive per accedere alle tue presentazioni dal computer, dal tablet o dal telefono.
- Aggiungere testo, immagini, disegni e video.
- Aggiungi transizioni, animazioni e movimento.

### Sottotitolo

- Aggiungere testo, immagini, disegni e video.
- Aggiungi transizioni, animazioni e movimento.
- Salva in OneDrive per accedere alle tue presentazioni dal computer, dal tablet o dal telefono.
- Aggiungere testo, immagini, disegni e video.
- Aggiungi transizioni, animazioni e movimento.

# **C O N T E N U T O 2**

#### Sottotitolo

- Aggiungere testo, immagini, disegni e video.
- Aggiungi transizioni, animazioni e movimento.
- Salva in OneDrive per accedere alle tue presentazioni dal computer, dal tablet o dal telefono.
- Aggiungere testo, immagini, disegni e video.
- Aggiungi transizioni, animazioni e movimento.

#### Sottotitolo

- Aggiungere testo, immagini, disegni e video.
- Aggiungi transizioni, animazioni e movimento.
- Salva in OneDrive per accedere alle tue presentazioni dal computer, dal tablet o dal telefono.
- Aggiungere testo, immagini, disegni e video.
- Aggiungi transizioni, animazioni e movimento.

### Sottotitolo

- Aggiungere testo, immagini, disegni e video.
- Aggiungi transizioni, animazioni e movimento.
- Salva in OneDrive per accedere alle tue presentazioni dal computer, dal tablet o dal telefono.
- Aggiungere testo, immagini, disegni e video.
- Aggiungi transizioni, animazioni e movimento.

### **RIEPILOGO**

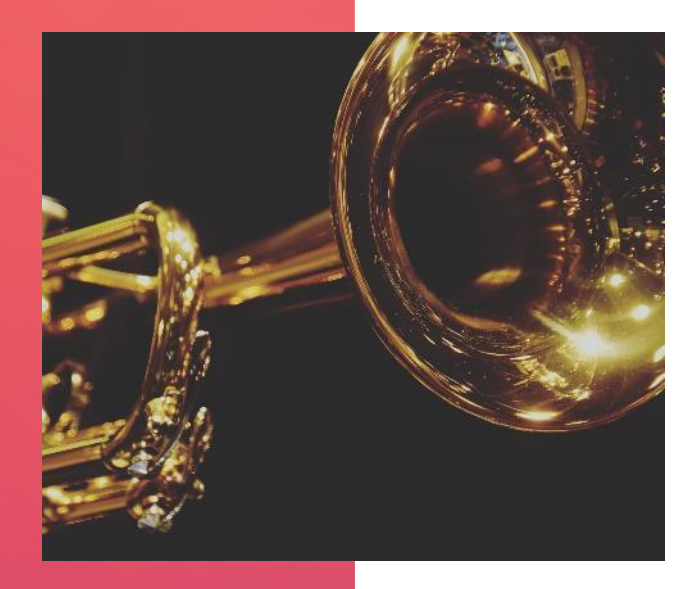

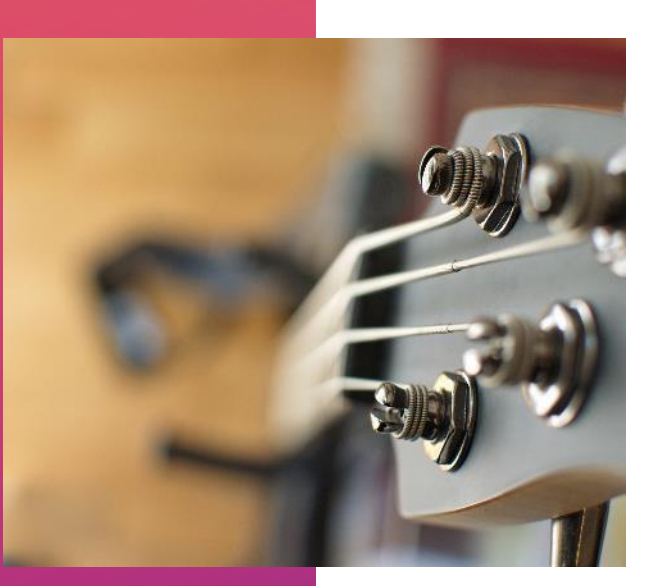

Con PowerPoint è possibile creare presentazioni e condividere il proprio lavoro con altre persone, ovunque si trovino. Digitare qui il testo desiderato per iniziare. È anche possibile aggiungere immagini, disegni e video in questo modello. Salva in OneDrive e accedi alle presentazioni dal computer, dal tablet o dal telefono.

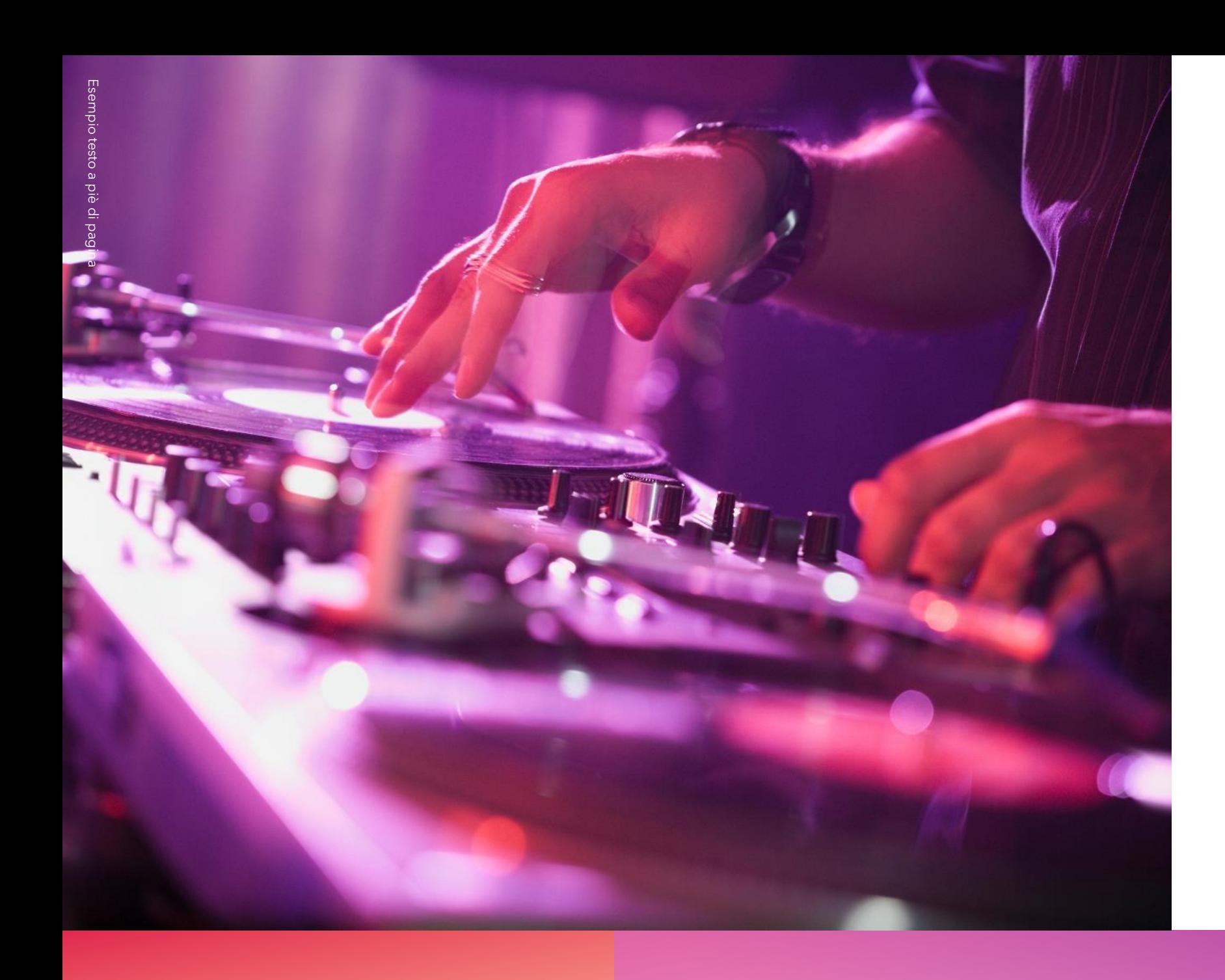

## GRAZIE

Nome del relatore Indirizzo di posta elettronica Indirizzo sito Web